# **RECOGNITION AND COMPARING FINGERPRINTS**

#### **Eliška Hutová**

Bachelor Degree Programme (3), FEEC BUT E-mail: xhutov00@stud.feec.vutbr.cz

Supervised by: Martin Valla E-mail: xvalla00@stud.feec.vutbr.cz

#### **ABSTRACT**

This work describes fingerprint recognition method based on the pattern matching. Next part of the work is the correspondence detection between acquired fingerprint and the fingerprint saved in database. A new formula is proposed to solve correspondence criterion. Final application is implemented in Matlab environment.

#### **1. ÚVOD**

Rozpoznání otisků prstů patří stále k nejpoužívanějším metodám v kriminalistice. Dnešní doba nabízí použití otisku také za účelem chráněného přístupu do budov, zabezpečení osobních počítačů a především rozvoj biometrických dat jako způsobu rozpoznání osoby například na cestovních dokladech. Cílem této práce bylo vytvoření programu v grafickém uživatelském prostředí (GUI) Matlab, pomocí něhož lze provádět zpracování získaného otisku prstu a porovnání s otisky v databázi programu.

# **2. TEORIE ROZPOZNÁNÍ OTISKU PRSTU**

Podstata rozpoznání otisků spočívá v jedinečné unikátnosti otisků prstů každého z nás. Na každém prstu jsou takzvané papilární linie, vystupující ze svrchní části kůže nazvané *epidermis*, která může postupně odpadávat, avšak papilární linie je neporušitelná, protože její struktura vychází z podpovrchové *dermis*. Papilární linie mají různý tvar a rozložení a na každém otisku lze rozeznat 75-175 identifikačních bodů (markantů). Pro dvě osoby neexistuje stejná množina těchto bodů. Pravděpodobnost shody otisků dvou osob je při 9 zkoumaných bodech 1:1 953 125 miliard.

# **3. POSTUP PRO ROZPOZNÁNÍ OTISKŮ PRSTŮ**

Obraz otisku získaný ze snímacího senzoru se musí před samotným rozpoznáním předzpracovat. Obrázek 1 znázorňuje kroky tohoto předzpracování. Prvním je určení pole orientací, to znamená, že se určí směr vedení papilárních linií. Dále je provedena ekvalizace obrazu a následné převedení obrazu na černobílý pomocí metody *adaptive tresholding* (adaptivní nastavení prahu mezi černou a bílou). U takto předzpracovaného obrazu se ztenčí linie a poté pomocí pole orientací jsou vyhledány markanty.

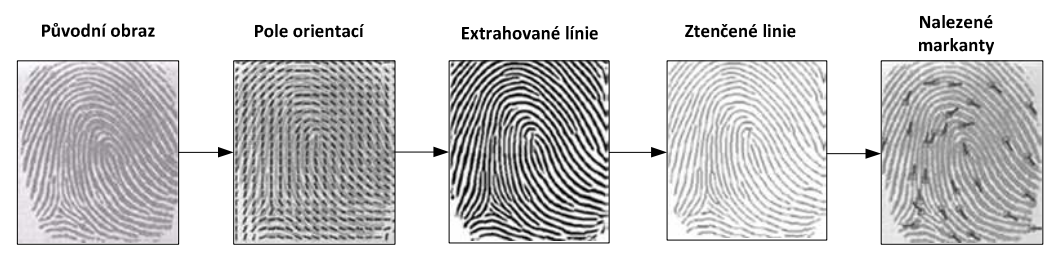

**Obrázek 1:** Proces získávání marketů [2]

# **4. POPIS PROGRAMU**

## **4.1. VÝVOJOVÝ DIAGRAM**

Program má implementovány dvě základní metody práce s otisky.

Porovnání dvou otisků mezi sebou (Obrázek 2):

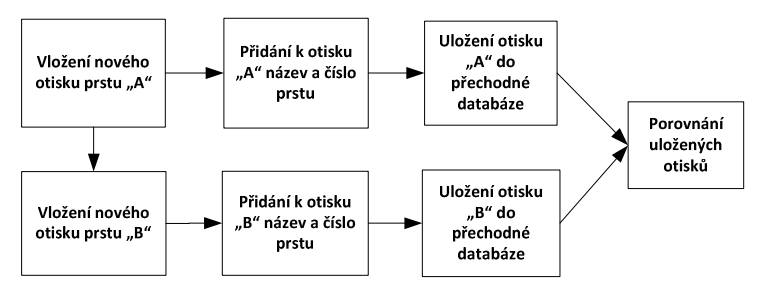

**Obrázek 2:** Porovnání dvou otisků mezi sebou

Porovnání otisku s otiskem uloženým v databázi (Obrázek 3):

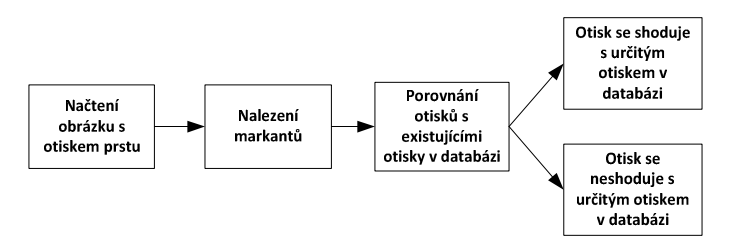

**Obrázek 3:** Porovnání otisku s otiskem uloženým v databázi

# **4.2. POROVNÁNÍ DVOU OTISKŮ**

Program umožňuje načíst obrázek otisku z disku a po následném vyplnění názvu a typu prstu se tlačítkem "Vyhledat a uložit" spustí vyhledávání markantů v obraze. Po provedení akce se zobrazí obraz otisku s vyhledanými markanty. To samé se provede pro druhý načtený otisk a následně je můžeme mezi sebou porovnat. Výsledek porovnání se zobrazí ve spodní liště ve formě procentuální shody (Obrázek 4).

# **4.3. POROVNÁNÍ OTISKŮ S DATABÁZÍ**

Stejně jako u předchozího postupu je načten obraz zvoleného otisku, ale poté je zavolána tlačítkem "Porovnat s existujícími" metoda, která porovná obraz s otisky v databázi a vypíše do spodní lišty nalezení shodného otisku a procentuální shodu podobnosti.

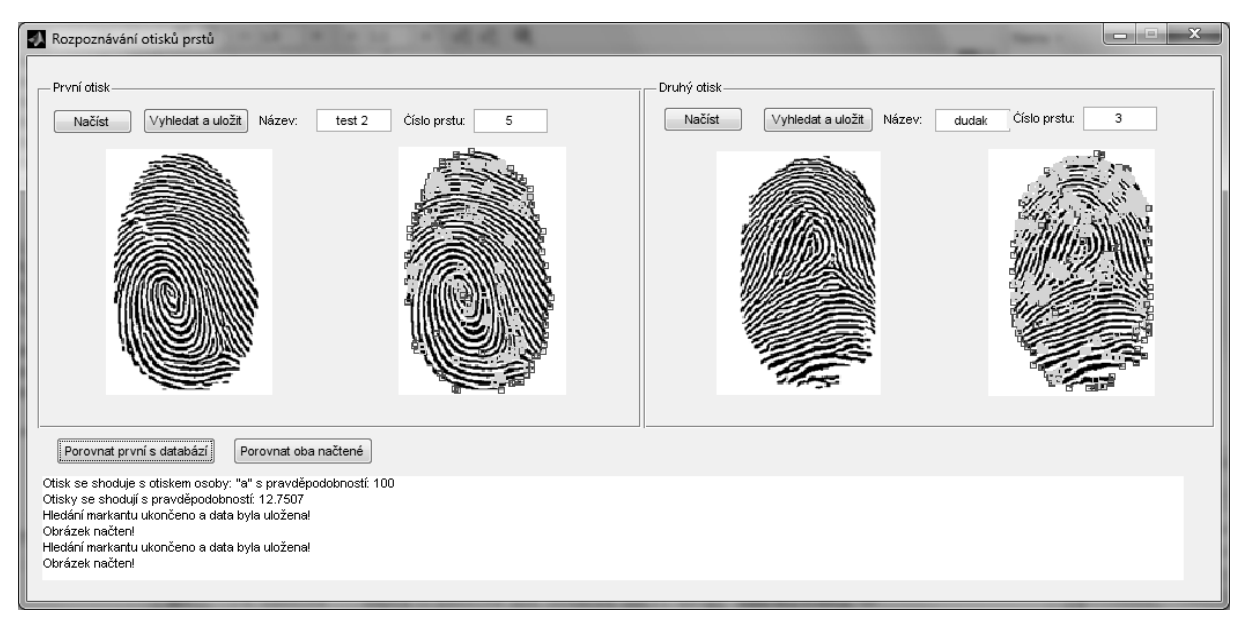

**Obrázek 4:** Vzhled uživatelského rozhraní

# **5. POPIS ZÍSKÁVÁNÍ VÝSLEDKŮ A JEJICH INTERPRETACE**

Porovnání je provedeno srovnáním jednotlivých markantů. Pokud jsou markanty umístěny na stejné pozici a jsou i stejného typu jsou ukládány do proměnné "hit". Na konci vyhledávání tato proměnná obsahuje celkový počet všech stejných markantů. Do proměnné "closet" se ukládají markanty, které jsou stejného typu, ale s odlišnou pozicí. Výsledná procentuální míra shody se vypočítá pomocí (1):

$$
mira\_shody = \frac{hit + (closest/2)}{celkovy\_pocet\_markantu} \cdot 100
$$
 (1)

V rovnici je proměnná "closet" dělena dvěma z důvodu snížení váhy přibližně stejných markantů. Výsledky jsou znázorněny v procentech a platí, čím je větší míra procentuální shody, tím jsou otisky více shodné.

## **6. ZÁVĚR**

Aplikace vytvořená v rámci této práce v GUI Matlab je schopná vyhledat markanty, ale nalezne i body, které markanty nejsou. Jako názorný příklad možností zpracování obrazů lze tuto aplikaci využít ve výuce.

Pokračování práce by mohlo směřovat k odstranění nedostatku při hledání markantů a k vytvoření databáze otisků.

#### **LITERATURA**

- [1] DOŇAR, B.; ZAPLATÍLEK, K. MATLAB tvorba uživatelských aplikací. 1. vydání. Praha: BEN-Technická literatura, 2004. 215 s. ISBN 80-7300-133-0.
- [2] DRAHANSKÝ, M. BIO-Biometrické systémy: Rozpoznávání podle otisků prstů. Brno, 2005. 73 s. Učební text. FIT VUT Brno.